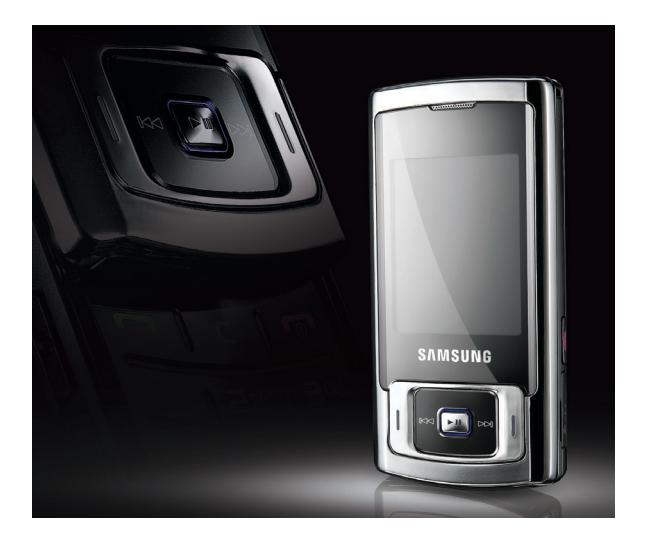

# SGH-J770 Руководство пользователя

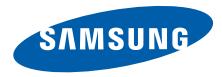

# О данном руководстве

Данное руководство предназначено для ознакомления с функциями и возможностями телефона. Чтобы сразу приступить к использованию телефона, смотрите разделы «Знакомство [с телефоном](#page-13-0)», «[Подготовка](#page-18-0) [телефона](#page-18-0) к работе» и «[Основные](#page-22-0) функции».

# Обозначения

Перед началом работы ознакомьтесь с обозначениями, принятыми в данном руководстве.

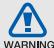

Предупреждение — ситуации, которые могут привести к получению травмы вами или кем-либо из окружающих

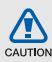

Внимание — ситуации, которые могут привести к повреждению устройства или другого оборудования

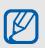

Примечание — примечания, советы или дополнительная информация

 $\blacktriangleright$  См. — страницы с соответствующей информацией; например,  $\blacktriangleright$  стр. 12 (означает: «смотрите страницу 12»)

- **→ Следующий шаг последовательность** операций, которую надо воспроизвести для выполнения определенногодействия, например: нажмите программную клавишу <**Меню**> → **Сообщения** → **Создать** (необходимо войти в **Меню**, потом в **Сообщения**, а затем выбрать пункт **Создать**)
- [ ] Квадратные скобки клавиши телефона, например: [ $\sim$ ] (означает клавишу питания/выхода из меню)
- < > Угловые скобки программные клавиши для управления различными функциями телефона, отображаемыми на экране, например: <**Да**> (обозначает программную клавишу **Да**)

# Сведения об авторских правах

Права на все технологии и изделия в составе данного устройства являются собственностью соответствующих владельцев.

- Bluetooth<sup>®</sup> является зарегистрированной торговой маркой Bluetooth SIG, Inc. во всем мире. Идентификатор Bluetooth QD: B014031.
- Java™ является товарным знаком корпорации Sun Microsystems, Inc.
- Windows Media Player® является зарегистрированной торговой маркой Microsoft Corporation.

# Содержание

### Охрана здоровья и техника [безопасности](#page-5-0) 2

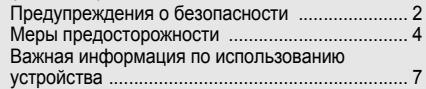

## Знакомство с телефоном [10](#page-13-1)

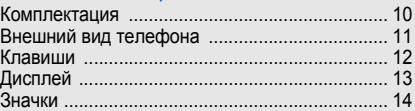

## Подготовка телефона к работе [15](#page-18-1)

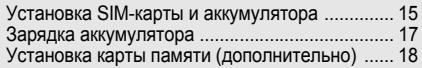

### Основные функции [19](#page-22-1)

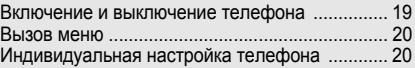

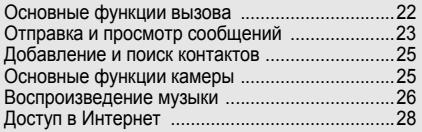

## Дополнительные функции [30](#page-33-0)

Использование дополнительных функций вызова [.................................................................30](#page-33-1) [Дополнительные](#page-35-0) функции телефонной книги ....... 32 [Дополнительные](#page-37-0) функции сообщений .............34 [Дополнительные](#page-38-0) музыкальные функции .........35

#### Инструменты и дополнительные

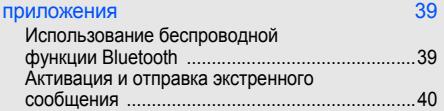

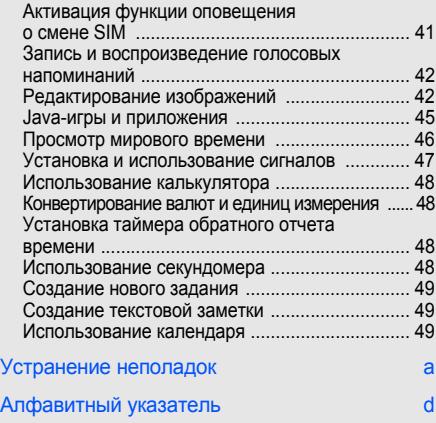

# <span id="page-5-0"></span>Охрана здоровья и техника безопасности

Для обеспечения наилучшей работы телефона, а также во избежание опасных ситуаций или нарушения закона ознакомьтесь со следующими мерами предосторожности.

<span id="page-5-1"></span>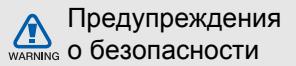

#### Храните телефон в местах, недоступных для детей и домашних животных

Во избежание несчастных случаев храните мелкие детали телефона и аксессуары вместах, недоступных для детей и домашних животных.

# Берегите слух

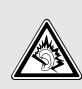

Прослушивание музыки с помощью наушников на большой громкости может привести к нарушениям слуха. Используйте минимально достаточный уровень громкости при разговоре или прослушивании музыки.

#### Правильная установка мобильного телефона и аксессуаров в автомобиле

Убедитесь, что мобильные телефоны или аксессуары, установленные в автомобиле, надежно закреплены. Не помещайте телефон и его аксессуары рядом с подушкой безопасности или в зоне ее раскрытия. Неправильная установка оборудования беспроводной связи может привести к серьезным травмам в случае срабатывания подушки безопасности.

#### Аккуратное использование и утилизация аккумуляторов и зарядных устройств

- Используйте только рекомендованные компанией Несовместимые аккумуляторы и зарядные устройства могут привести к серьезным травмам и повреждению вашего телефона.
- Никогда не сжигайте использованные аккумуляторы. Следуйте всем требованиям местного законодательства при утилизации используемых аккумуляторов.
- Никогда не помещайте аккумуляторы и телефоны внутрь или на поверхность нагревательных приборов, например микроволновых печей, духовок или радиаторов. При перегреве аккумуляторы могут взорваться.
- Никогда не разбивайте и не прокалывайте аккумуляторы. Берегите аккумулятор от высокого внешнего давления, которое может привести к короткому замыканию или перегреву.

#### Меры предосторожности при использовании кардиостимуляторов

Во избежание радиопомех сохраняйте расстояние не менее 15 см между мобильными телефонами и кардиостимуляторами, как рекомендуют производители, независимая группа исследователей и эксперты Института исследований беспроводных технологий. При появлении малейших признаков радиопомех в работе кардиостимулятора или другого медицинского прибора немедленно выключите телефон и проконсультируйтесь с производителем кардиостимулятора и медицинского оборудования.

#### Выключайте телефон в потенциально взрывоопасной среде

Не используйте телефон на автозаправочных станциях (станциях техобслуживания), а также вблизи емкостей с топливом или химическими веществами. Выключайте телефон в соответствии с предупреждающими знаками и инструкциями. Телефон может стать причиной взрыва или пожара в непосредственной близости от объектов хранения топлива или химических веществ, а также в местах выполнения взрывных работ. Не храните и не перевозите горючие жидкости, газы или взрывчатые вещества вместе с телефоном, его компонентами или аксессуарами.

#### Снижение риска повреждений и преждевременного износа

При использовании телефона не сжимайте его сильно в руке, нажимайте клавиши слегка, используйте специальные возможности для сокращения числа нажатий на кнопки (например, шаблоны или режим ввода текста <sup>Т</sup>9).

<span id="page-7-0"></span>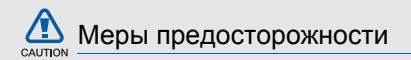

#### Безопасность дорожного движения

Не используйте телефон при управлении автомобилем и соблюдайте все правила, ограничивающие использование мобильных телефонов при вождении автомобиля. Используйте устройства громкой связи для обеспечения безопасности.

#### Выполняйте все действующие правила и предупреждения

Соблюдайте любые особые предписания, действующие в той или иной ситуации, и обязательно выключайте телефон везде, где его использование запрещено, может вызывать помехи или создает угрозу безопасности.

#### Используйте только аксессуары, рекомендованные компанией Samsung

Использование несовместимых аксессуаров может стать причиной повреждения телефона или привести к получению травмы.

#### Выключайте телефон рядом с любым медицинским оборудованием

Ваш телефон может создавать помехи в работе медицинского оборудования в больницах или других медицинских учреждениях. Следуйте всем требованиям, предупреждениям и указаниям медицинского персонала.

#### На борту самолета выключайте телефон или отключайте его беспроводные функции

Включенный телефон может вызвать помехи, влияющие на работу бортового оборудования самолета. Соблюдайте все правила авиаперелетов и по требованию персонала выключайте телефон или переключайте его в автономный режим.

#### Защита аккумуляторов и зарядных устройств от повреждений

- Берегите устройство от воздействия экстремальных температур (ниже 0 °C/32 °F или выше 45 °C/113 °F). Слишком высокая или слишком низкая температура сокращает емкость и срок службы аккумуляторов.
- Не допускайте соприкосновения аккумуляторов с металлическими предметами, так как это создает замыкание между контактами «+» и «-» и приводит к временному или постоянному нарушению работы аккумуляторов.
- Не используйте поврежденное зарядное устройство или аккумулятор.

#### Обращайтесь с телефоном аккуратно и осторожно

• Избегайте намокания телефона - влага может привести к серьезным повреждениям устройства. Не трогайте телефон мокрыми руками. Попадание влаги влечет за собой прекращение действия гарантии производителя.

- Не используйте и не храните телефон в запыленных или загрязненных помещениях. Это может вызвать повреждение подвижных частей телефона.
- Внешние удары и неаккуратное обращение могут привести к серьезным повреждениям электроники телефона.
- Не раскрашивайте телефон, краска может засорить подвижные части и нарушить их нормальную работу.
- Не подносите вспышку фотокамеры или другой источник света телефона близко к глазам людей и животных.
- Действие магнитного поля может повредить телефон и карту памяти. Не используйте чехлы и аксессуары с магнитными замками и берегите телефон от длительного воздействия магнитных полей.

#### Не используйте телефон вблизи других электронных приборов, это может привести к возникновению помех

Телефон излучает радиосигналы, которые могут создавать помехи в работе электронных устройств, не защищенных от воздействия радиочастотного излучения, таких как кардиостимуляторы, слуховые аппараты, медицинские приборы. Для устранения радиопомех обратитесь к производителю оборудования.

6

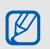

# <span id="page-10-0"></span>Важная информация по использованию устройства

#### При использовании держите телефон в обычном положении

Избегайте прикосновений к внутренней антенне телефона.

#### Доверяйте ремонт телефона только квалифицированным специалистам

Неквалифицированный ремонт может привести к поломке телефона и прекращению действия гарантии.

### Продление срока службы аккумулятора и зарядного устройства

• Не следует оставлять аккумулятор подключенным к зарядному устройству на срок более недели, поскольку избыточная зарядка может сократить срок службы аккумулятора.

- Если полностью заряженный аккумулятор не использовать в работе, он со временем разряжается.
- После зарядки аккумулятора всегда отключайте зарядное устройство от источника питания.
- Аккумуляторы следует использовать только по назначению.

## Аккуратно обращайтесь с SIM-картой и картами памяти

- Не извлекайте карту при передаче и получении данных, это может привести к потери данных и/или повреждению карты или телефона.
- Оберегайте карту от сильных ударов, статического электричества и электрических помех от других телефонов.
- Частые стирание и запись данных уменьшают срок службы карты
- Не прикасайтесь к позолоченным контактам карт памяти пальцами и металлическими предметами. Загрязненную карту протирайте мягкой тканью.

### Доступ к службам экстренной помощи

В некоторых зонах и обстоятельствах невозможно совершить экстренные вызовы. Перед отъездом в отдаленные или не обслуживающиеся области продумайте другой способ связи со службами экстренной помощи.

#### Информация о сертификации удельного коэффициента поглощения (SAR)

Телефон изготовлен с учетом предельно допустимых уровней облучения радиочастотной (РЧ) энергией, рекомендованных Советом ЕС. Данные стандарты запрещают продажу мобильных телефонов, уровень излучения которых (называемый удельным коэффициентом поглощения SAR) превышает 2,0 ватт на один килограмм массы тела.

Во время тестирования максимальный SAR для данной модели составил 0,24 ватт на килограмм. При обычном использовании значение SAR гораздо меньше, поскольку телефон использует только радиочастотную энергию, необходимую для передачи сигнала на ближайшую базовую станцию. Благодаря автоматическому снижению уровня излучения телефон сокращает общее количество выделяемой радиочастотной энергии.

Декларация соответствия на задней обложке данного руководства пользователя показывает соответствие директиве европейского парламента и совета по радиооборудованию и телекоммуникационному терминальному оборудованию. Для получения дополнительных сведений о SAR и стандартах ЕС посетите веб-узел телефонов Samsung.

### Правильная утилизация изделия

(Пришедшее в негодность электрическое и электронное оборудование)

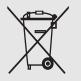

(Действует в ЕС и других странах Европы с раздельной системой сбора отходов)

Наличие этого символа на изделии или в сопроводительной документации указывает на то, что по окончании срока службы изделие не должно выбрасываться вместе с другими бытовыми отходами.

Чтобы предотвратить нанесение вреда окружающей среде и здоровью людей в результате неконтролируемой утилизации отходов, отделяйте такие изделия от остального мусора и сдавайте их на переработку с целью повторного использования ценных материалов.

Сведения о том, куда и в каком виде это изделие следует сдавать для экологически безвредной переработки, пользователи могут получить на предприятии розничной торговли, где была совершена покупка, или у соответствующего органа местной власти.

Коммерческим пользователям следует обращаться к своему поставщику и внимательно прочитать условия договора купли-продажи. Запрещается утилизировать это изделие вместе с другими отходами производственной деятельности.

# <span id="page-13-1"></span><span id="page-13-0"></span>Знакомство с телефоном

В данном разделе представлены внешний вид телефона, клавиши управления, дисплей и значки.

# <span id="page-13-2"></span>Комплектация

В комплект телефона входят:

- мобильный телефон
- аккумулятор
- зарядное устройство
- руководство пользователя

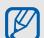

Комплект поставки телефона и дополнительные аксессуары, имеющиеся в наличии у дилеров компании Samsung, могут различаться в зависимости от региона или оператора мобильной связи.

Дополнительные аксессуары можно приобрести у местных дилеров компании Samsung.

# <span id="page-14-0"></span>Внешний вид телефона

На передней панели телефона находятся следующие клавиши и функции:

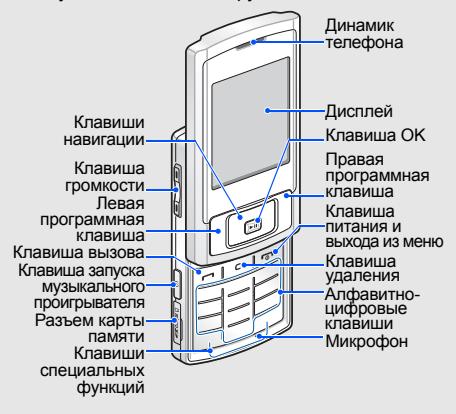

На задней панели телефона находятся следующие клавиши и функции:

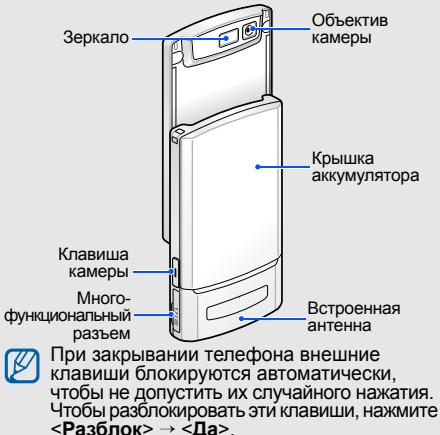

# <span id="page-15-0"></span>Клавиши

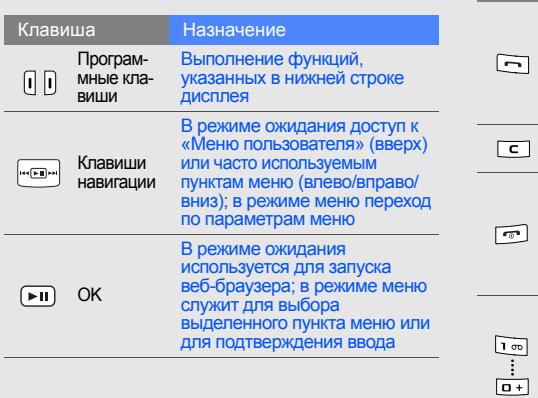

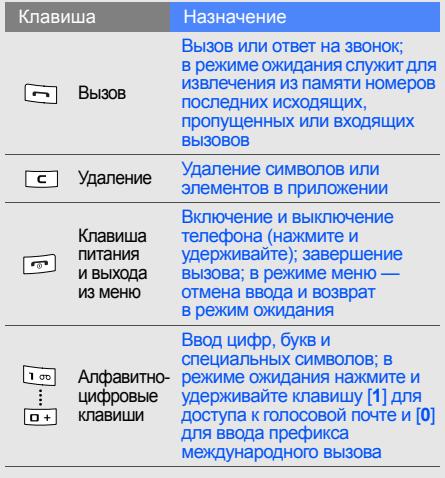

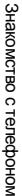

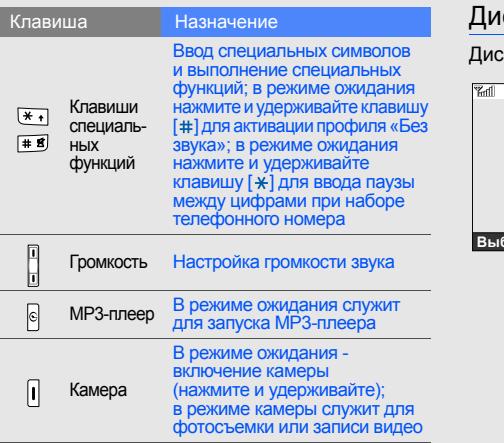

# <span id="page-16-0"></span>сплей

гплей телефона разделен на три области:

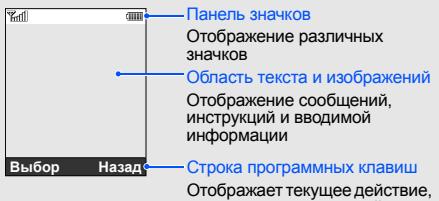

назначенное для каждой программной клавиши

# <span id="page-17-0"></span>Значки

Информация о значках, отображающихся на дисплее.

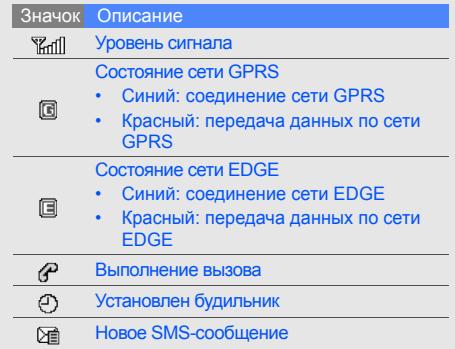

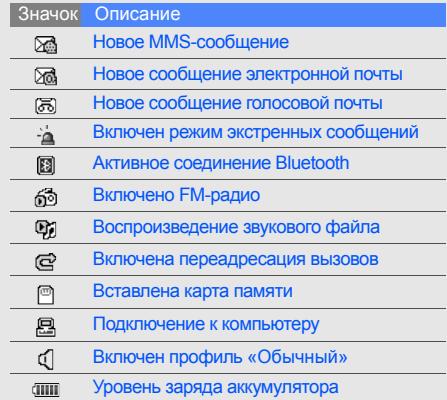

# <span id="page-18-1"></span><span id="page-18-0"></span>Подготовка телефона к работе

Сборка и подготовка телефона к использованию.

# <span id="page-18-4"></span><span id="page-18-3"></span><span id="page-18-2"></span>Установка SIM-карты и аккумулятора

При подключении к услуге сотовой связи вы получите SIM-карту (Subscriber Identity Module), содержащую персональный идентификационный номер (PIN) и список дополнительных услуг.

Чтобы установить SIM-карту и аккумулятор:

1. Cнимите крышку отсека аккумулятора.

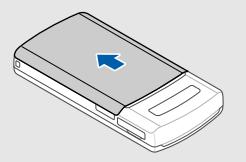

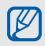

Если телефон включен, нажмите и удерживайте клавишу [ ], чтобы выключить его.

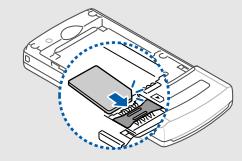

телефона к работе

 $\mathbb{Z}$ 

Подготовка

на место. При установке SIM-карта должна быть обращена контактами вниз.

2. Вставьте SIM-карту. **3. Вставьте аккумулятор.** 

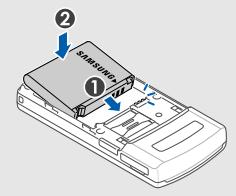

4. Установите крышку отсека аккумулятора

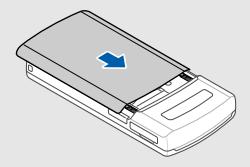

# <span id="page-20-1"></span><span id="page-20-0"></span>Зарядка аккумулятора

Перед использованием телефона необходимо зарядить аккумулятор.

1. Откройте крышку многофункционального разъема и вставьте узкий конец провода зарядного устройства в разъем.

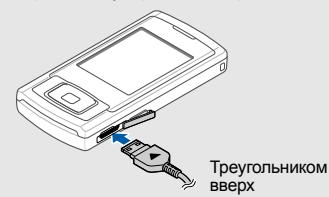

Неправильно подключенное зарядное устройство может стать причиной серьезных повреждений телефона. Повреждения, полученные при неправильном использовании, не подлежат гарантийному ремонту.

- 2. Вставьте штепсельную вилку зарядного устройства в розетку сети.
- 3. Когда аккумулятор полностью зарядится (значок **ПШ** перестает изменяться), выньте вилку зарядного устройства из розетки сети.
- 4. Отсоедините зарядное устройство от телефона.
- 5. Закройте крышку многофункционального разъема.

### <span id="page-20-2"></span>**Индикатор низкого уровня заряда**

Когда аккумулятор разрядится, раздастся предупредительный звуковой сигнал и появится сообщение о низком уровне заряда аккумулятора. Значок аккумулятора примет вид пустого аккумулятора и начнет мигать. Когда уровень заряда становится слишком низким, телефон автоматически выключается. Зарядите аккумулятор, чтобы продолжить использование телефона.

## <span id="page-21-1"></span><span id="page-21-0"></span>Установка карты памяти (дополнительно)

Для хранения дополнительных файлов мультимедиа необходимо использовать карту памяти. В телефон можно установить карты памяти типа microSD™ емкостью до 8 ГБ (в зависимости от типа карты памяти и производителя).

- 1. Откройте крышку разъема карты памяти на боковой стороне телефона.
- 2. Вставьте карту памяти так, чтобы сторона с наклейкой была направлена вверх.

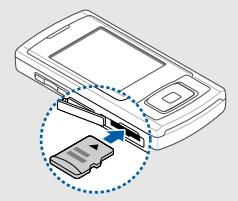

3. Вставьте карту в разъем карты памяти до полной фиксации.

Чтобы извлечь карту памяти, осторожно нажмите на карту, чтобы открыть фиксатор, затем вытащите карту из разъема.

<span id="page-22-1"></span><span id="page-22-0"></span>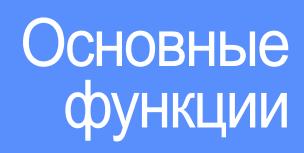

Знакомство с основными возможностями и главными функциями мобильного телефона.

#### <span id="page-22-2"></span>Включение и выключение телефона

Чтобы включить телефон:

- 1. Откройте его.
- 2. Нажмите и удерживайте клавишу [ ].
- 3. Введите PIN-код и нажмите программную клавишу <**Да**> (при необходимости).
- 4. Когда откроется мастер настройки, настройте телефон в соответствии со своими предпочтениями.

Чтобы выключить телефон, повторите шаги 1 и 2.

### <span id="page-22-3"></span>Переход в автономный режим

Переключив телефон в Автономный режим, можно использовать его внесетевые услуги там, где запрещено использование беспроводных устройств, например в самолете или в больнице.

Чтобы переключиться в автономный режим, нажмите <**Меню**> → **Настройки** → **Профили** → **Автономный**.

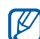

Следуйте всем предупреждениям и указаниям официального персонала там, где использование беспроводных устройств запрещено.

# <span id="page-23-0"></span>Вызов меню

Чтобы вызвать меню телефона:

- 1. Нажмите необходимую программную клавишу.
- 2. Используйте клавишу перемещения для перехода к меню или к параметру.
- 3. Для выбора выделенного пункта нажмите клавиши [ ], <**Выбор**> или <**Да**>.
- 4. Нажмите программную клавишу <**Назад**> для перемещения вверх на один уровень. Нажмите клавишу [ ] для возврата в режим ожидания.

# <span id="page-23-1"></span>Индивидуальная настройка телефона

Воспользуйтесь всеми преимуществами телефона, настроив его в соответствии со своими предпочтениями.

### <span id="page-23-3"></span><span id="page-23-2"></span>Регулировка громкости звука клавиатуры

В режиме ожидания нажимайте клавишу громкости вверх или вниз для настройки громкости звука клавиатуры.

#### <span id="page-23-5"></span>Включение и отключение профиля «Без звука»

В режиме ожидания нажмите и удерживайте клавишу [#] для отключения звука или включения бесшумного режима телефона.

#### <span id="page-23-4"></span>Изменение мелодии звонка

- 1. В режиме ожидания нажмите <**Меню**> → **Настройки** → **Профили**.
- 2. Перейдите к используемому вами профилю.
- 3. Нажмите <**Опции**> <sup>→</sup> **Редактировать** <sup>→</sup> **Мелодия вызова**.

4. Выберите категорию → мелодию.

5. Нажмите программную клавишу <**Соxран.**>. Чтобы перейти к другому профилю, выберите его из списка.

#### Создание нового профиля

- 1. В режиме ожидания нажмите <**Меню**> → **Настройки** → **Профили**.
- 2. Нажмите <**Опции**> → **Создать**.
- 3. Введите название профиля и нажмите клавишу [ $\blacktriangleright$  | ].
- 4. Настройте параметры звука по своему желанию.
- 5. Завершив операцию, нажмите программную клавишу <**Соxран.**>.

### <span id="page-24-1"></span>Выбор заставки (режим ожидания)

1. В режиме ожидания нажмите <**Меню**> → **Настройки** → **Дисплей и подсветка** → **Главный экран** → **Обои**.

- 2. Выберите категорию изображения → изображение.
- 3. Нажмите программную клавишу <**Соxран.**>.

### Выбор темы дисплея

- 1. В режиме ожидания нажмите <**Меню**> → **Настройки** → **Дисплей и подсветка** → **Моя тема**.
- 2. Выберите тему.

### <span id="page-24-0"></span>Настройка меню быстрого доступа

- 1. В режиме ожидания нажмите <**Меню**> → **Настройки** → **Телефон** → **Горячие клавиши**.
- 2. Выберите клавишу, которая будет использоваться для быстрого доступа.
- 3. Выберите пункт меню, чтобы назначить клавишу быстрого доступа.

# <span id="page-25-1"></span>Блокировка телефона

- 1. В режиме ожидания нажмите <**Меню**> → **Настройки** → **Безопасность** → **Блокировка телефона** → **Включено**.
- 2. Введите новый пароль, содержащий от 4 до 8 цифр, и нажмите программную клавишу <**Да**>.
- 3. Еще раз введите новый пароль и нажмите программную клавишу <**Да**>.

# <span id="page-25-2"></span><span id="page-25-0"></span>Основные функции вызова

Знакомство с выполнением вызовов и ответом на вызовы. Использование основных функций вызова.

## <span id="page-25-4"></span>Выполнение вызова

- 1. В режиме ожидания введите код города и телефонный номер.
- 2. Нажмите клавишу [-], чтобы набрать номер.
- 22 3. Для завершения вызова нажмите клавишу  $\lceil$   $\odot$   $\rceil$ .

# <span id="page-25-3"></span>Ответ на вызов

1. При входящем вызове нажмите клавишу [•].

<span id="page-25-5"></span>2. Для завершения вызова нажмите клавишу  $\lceil \cdot \cdot \cdot \rceil$ .

## Регулировка громкости

Чтобы изменить громкость во время вызова, воспользуйтесь клавишами «Вверх» и «Вниз».

# Использование функции громкой связи<br>1. Чтобы включить динамик громкой связи.

- нажмите клавишу [ 11 ] во время вызова.
- 2. Чтобы переключиться в обычный режим, снова нажмите клавишу [ $\blacktriangleright$ II].

# <span id="page-25-6"></span>Использование телефонной гарнитуры

При подключении поддерживаемой телефонной гарнитуры <sup>к</sup> многофукциональному разъему можно выполнять звонки <sup>и</sup> отвечать на вызовы.

- Для повтора последнего вызова нажмите<br>кнопку гарнитуры, а затем снова нажмите<br>и удерживайте ее.<br>• Чтобы ответить на вызов, нажмите<br>и удерживайте кнопку гарнитуры.<br>• Чтобы завершить вызов, нажмите
- 
- и удерживайте кнопку гарнитуры.

# <span id="page-26-0"></span>Отправка и просмотр сообщений

Телефон позволяет отправлять и просматривать SMS, MMS и сообщения электронной почты.

# <span id="page-26-3"></span><span id="page-26-1"></span>Отправка SMS или MMS сообщения

- 1. В режиме ожидания нажмите <**Меню**> → **Сообщения** → **Создать** → **Сообщение**
- 2. Введите номер адресата и опуститесь ниже.
- 3. Введите текст сообщения. ▶ Ввод текста Чтобы отправить текстовое сообщение, сразу перейдите к шагу 7. Чтобы вложить файлы мультимедиа, перейдите <sup>к</sup> шагу 4.
- 4. Нажмите <**Опции**> <sup>→</sup> **Добавить медиа** <sup>и</sup> добавьте файл.
- 5. Нажмите <**Опции**> → **Дополнительно** → **Добавить тему**.
- 6. Введите тему сообщения.
- 7. Нажмите <**Опции**> → **Отправить**, чтобы отправить сообщение.

#### <span id="page-26-5"></span><span id="page-26-2"></span>Отправка сообщения по электроннной почте

- 1. В режиме ожидания нажмите <**Меню**> → **Сообщения** → **Создать** → **E-mail**.
- <span id="page-26-4"></span>2. Введите адрес электронной почты и опуститесь ниже.
- 3. Введите тему сообщения и опуститесь ниже.
- 4. Введите текстовое сообщение.
- 5. Нажмите <**Опции**> <sup>→</sup> **Добавить вложение** <sup>и</sup> прикрепите файл (если необходимо).
- 6. Нажмите <**Опции**> → **Отправить**, чтобы отправить сообщение.

## <span id="page-26-6"></span>Ввод текста

При вводе можно изменить режим ввода текста.

- Для переключения между режимами T9 и АБВ нажмите и удерживайте клавишу [\*]. Для некоторых стран также существует возможность переключения в режим ввода на соответствующем языке.<br>Для переключения регистра или перехода в
- режим ввода цифр нажмите клавишу [ $\star$ ].

• Для переключения в режим ввода символов нажмите и удерживайте клавишу [#]. Введите текст в одном из следующих режимов.

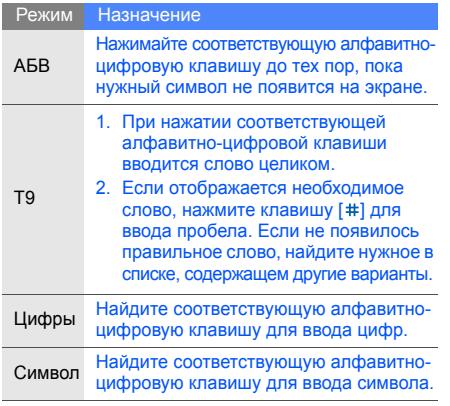

## <span id="page-27-1"></span><span id="page-27-0"></span>Просмотр текстовых или мультимедийных сообщений

- 1. В режиме ожидания нажмите <**Меню**> → **Сообщения** → **Мои сообщения** → **Входящие**.
- 2. Выберите текстовое или мультимедийное сообщение.

# <span id="page-27-2"></span>Просмотр сообщений электронной почты

- 1. В режиме ожидания нажмите <**Меню**> → **Сообщения** → **Мои сообщения** → **E-mail сообщения**.
- 2. Выберите учетную запись.
- 3. Выберите **Проверить почту**.
- 4. Выберите сообщение электронной почты или заголовок.
- 5. Если был выбран заголовок, нажмите <**Опции**> → **Загрузить** для просмотра текста сообщения электронной почты.

# <span id="page-28-0"></span>Добавление и поиск контактов

Знакомство с основными возможностями функции **Телефонная книга**.

# <span id="page-28-3"></span><span id="page-28-2"></span>Добавление нового контакта

- 1. В режиме ожидания введите номер телефона и нажмите программную клавишу <**Опции**>.
- 2. Выберите **Соxранить** → тип памяти (телефон или SIM-карта) → **Создать**.
- 3. Выберите тип номера (при необходимости).
- 4. Введите сведения о контакте.
- 5. Нажмите <**Опции**> → **Соxранить** для добавления контакта в память.

## <span id="page-28-4"></span>Поиск контакта

1. В режиме ожидания нажмите <**Меню**> → **Телефонная книга**.

Можно также в режиме ожидания нажать программную клавишу <**Контакты**>.

- 2. Введите несколько первых букв имени, которое требуется найти.
- 3. Выберите имя контакта из списка поиска.

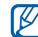

- Когда нужный контакт найден, можно выполнить следующие действия:
- вызвать контакт, нажав клавишу  $\lceil \rceil$
- редактировать сведения о контакте, нажав <**Опции**> → **Редактировать**

# <span id="page-28-1"></span>Основные функции камеры

Информация об основныx возможностях съемки и просмотре фотографий и видеозаписей.

# <span id="page-28-5"></span>Съемка фотографий

- 1. В режиме ожидания нажмите и удерживайте клавишу камеры для включения камеры.
- 2. Направьте камеру на объект съемки и настройте изображение.
- 3. Для съемки фотографии нажмите клавишу [ •  $\blacksquare$  или клавишу камеры. Фотография будет сохранена автоматически.
- 4. Нажмите программную клавишу < >, чтобы сделать другую фотографию (шаг 2).

# <span id="page-29-5"></span>Просмотр фотографий

В режиме ожидания нажмите <**Меню**> → **Мои файлы** → **Картинки** → **Мои фотографии** → файл фотографии.

## <span id="page-29-3"></span>Видеосъемка

- 1. В режиме ожидания нажмите и удерживайте клавишу камеры для включения камеры.
- 2. Нажмите клавишу [**1**] для перехода в режим записи.
- 3. Направьте камеру на объект съемки и настройте изображение.
- 4. Для начала съемки нажмите клавишу [>  $\blacksquare$ ] или клавишу камеры.
- 5. Для завершения съемки нажмите клавишу [>II], <  $\Box$  или клавишу камеры. Видеоклип будет сохранен автоматически.
- 6. Нажмите < > для записи другого видеоклипа (шаг 3).

# <span id="page-29-2"></span>Просмотр видеоклипов

В режиме ожидания нажмите <**Меню**> → **Мои файлы** → **Видео** → **Мои видеоклипы** → видеофайл.

# <span id="page-29-0"></span>Воспроизведение музыки

В этом разделе описывается, как прослушивать музыку через музыкальный проигрыватель или FM-радио.

# <span id="page-29-4"></span><span id="page-29-1"></span>Прослушивание FM-радио

- 1. Подключите к многофункциональному разъему телефона прилагаемую гарнитуру.
- 2. <sup>В</sup> режиме ожидания нажмите <**Меню**> <sup>→</sup> **FM-радио**.
- 3. Нажмите клавишу [► II], чтобы включить FM-радио.

4. Нажмите программную клавишу <**Да**>, чтобы включить автоматическую настройку. После этого начнется автоматический поиск <sup>и</sup> сохранение доступных радиостанций.

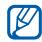

При первом включении **FM-радио** будет предложена автоматическая настройка.

- 5. Для выбора радиостанции выберите «Вверх» или «Вниз».
- 6. Для получения информации <sup>о</sup> прослушиваемой песне нажмите <**Опции**> <sup>→</sup> **Распознавание музыки. ► стр[. 37](#page-40-0)**
- 7. Для выключения FM-радио нажмите<br>клавишу [►Ⅱ].

## Прослушивание музыкальных файлов

Для начала скопируйте файлы на телефон или карту памяти одним из способов.

• Загрузка с помощью беспроводного подключения к сети Интернет. ► стр[. 28](#page-31-1)

- Загрузка с компьютера с помощью дополнительной программы Samsung PC Studio.  $\triangleright$  стр[. 35](#page-38-1)
- Получение через Bluetooth.  $\blacktriangleright$  стр[. 40](#page-43-1)
- Копирование файлов на карту памяти. ► стр[. 35](#page-38-2)
- Синхронизация музыкальных файлов <sup>с</sup> проигрывателем Windows Media 11. <sup>X</sup> стр[. 36](#page-39-0)

После передачи музыкальных файлов на телефон или карту памяти выполните следующие действия.

- В режиме ожидания нажмите клавишу [  $\odot$  ].
- 2. Выберите музыкальную категорию <sup>→</sup> музыкальный файл.
- <span id="page-30-0"></span>3. Управление проигрыванием производится <sup>с</sup> помощью следующих клавиш.

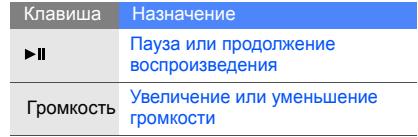

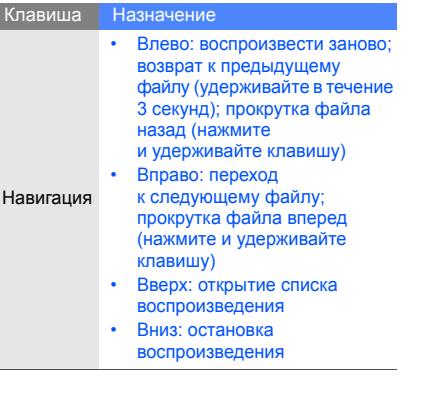

# <span id="page-31-2"></span><span id="page-31-0"></span>Доступ в Интернет

Данный раздел знакомит с доступом и закладкой избранных веб-страниц.

# <span id="page-31-3"></span><span id="page-31-1"></span>Обзор веб-страниц

- 1. В режиме ожидания нажмите клавишу [>  $\blacksquare$ ] и выберите пункт Домашняя страница для запуска домашней страницы оператора мобильной связи.
- 2. Перемещение по веб-страницампризводится с помощью следующих клавиш.

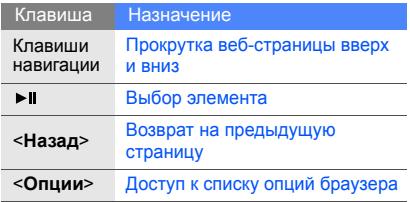

## <span id="page-32-0"></span>Создание закладок для избранных веб -страниц

- 1. В режиме ожидания нажмите <**Меню**> → **Интернет** → **Закладки** .
- 2. Перейдите к пустой ячейке.
- 3. Нажмите <**Опции> → Добавить закладку**.
- 4. Введите заголовок страницы и адрес (URL).
- 5. Нажмите клавишу [ $\blacktriangleright$ II].

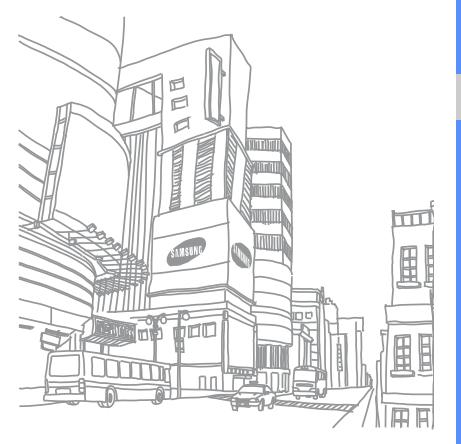

# <span id="page-33-0"></span>Дополнительные функции

Знакомство с дополнительными возможностями и функциями мобильного телефона.

# <span id="page-33-3"></span><span id="page-33-1"></span>Использование дополнительных функций вызова

В этом разделе описаны дополнительные возможности телефона для вызовов.

# <span id="page-33-2"></span>Просмотр и набор пропущенных вызовов

На дисплее телефона отображается список пропущенных вызовов. Чтобы набрать пропущенный вызов:

- 1. Нажмите программную клавишу <**Смотр.**>.
- 2. Выберите пропущенный вызов, который необходимо набрать.
- <span id="page-33-4"></span>3. Нажмите клавишу [-] для набора.

## Набор последнего исходящего вызова

- 1. В режиме ожидания нажмите клавишу [-] для отображения списка последних вызовов.
- 2. Выберите нужный номер и нажмите клавишу  $\lceil - \rceil$ для набора.

#### <span id="page-34-4"></span><span id="page-34-0"></span>Удержание вызова и извлечение удерживаемого вызова

Нажмите программную клавишу <**Удерж.**> для перевода вызова в режим удержания или <**Извл.**> для извлечения удерживаемого вызова.

## <span id="page-34-3"></span>Вызов второго номера

Если сеть поддерживает эту функцию, вы можете набрать второй номер для вызова во время звонка:

- 1. Нажмите программную клавишу <**Удерж.**> для перевода первого вызова <sup>в</sup> режим удержания.
- 2. Введите второй номер для вызова и нажмите клавишу [-1.
- 3. Нажмите программную клавишу <**Перекл.**> для переключения между звонками.
- 4. Чтобы завершить вызов, находящийся в режиме удержания, нажмите <**Опции**> → **Закончить** → **Удержанный вызов**.
- 5. Для завершения текущего вызова нажмите клавишу [ ].

# <span id="page-34-2"></span>Ответ на второй вызов

Если сеть поддерживает эту функцию, вы можете ответить на второй входящий вызов:

- 1. Для ответа на второй вызов нажмите клавишу  $\lbrack \bullet \rbrack$ . Первый вызов будет автоматически переведен в режим удержания.
- 2. Нажмите программную клавишу <**Перекл.**> для переключения между звонками.

# <span id="page-34-5"></span><span id="page-34-1"></span>Многосторонний вызов (конференц-связь)

- 1. Вызовите первого участника многостороннего<br>вызова
- 2. Во время соединения с первым участником вызовите второго участника. Первый участник будет автоматически переведен в режим удержания.
- 3. Соединившись совторымучастником, нажмите <**Опции**> → **Объединить**.
- 4. Повторите шаги 1 и 2, если нужно добавить других абонентов.
- 5. Для завершения многостороннего вызова нажмите клавишу  $[\neg]$ .

## <span id="page-35-2"></span>Международные вызовы

- 1. В режиме ожидания нажмите и удерживайте клавишу [**0**], чтобы вставить символ **+**.
- 2. Введите необходимый номер (код страны, код города и телефонный номер), а затем нажмите клавишу [ ] для вызова.

## <span id="page-35-1"></span>Вызов контакта из телефонной книги

Вызовы можно совершать из меню **Телефонная книга**, используя сохраненные контакты.  $\blacktriangleright$  стр[. 25](#page-28-2)

1. В режиме ожидания нажмите <**Меню**> → **Телефонная книга**.

Можно также в режиме ожидания нажать программную клавишу <**Контакты**>.

2. Выберите нужный номер и нажмите клавишу [  $\lceil$  для набора.

# <span id="page-35-0"></span>Дополнительные функции телефонной книги

Познакомьтесь, как создавать визитки, списки быстрого набора и группы контактов.

# <span id="page-35-3"></span>Создание визитки

1. В режиме ожидания нажмите <**Меню**> → **Телефонная книга**.

Можно также в режиме ожидания нажать программную клавишу <**Контакты**>.

- 2. Нажмите <**Опции**> → **Моя визитка**.
- 3. Введите свои личные данные и нажмите <**Опции**> → **Соxранить**.
- $\mathbb{Z}$

Визитку можно переслать, вложив ее в сообщение, по электронной почте или передать с помощью беспроводной функции Bluetooth.

# Настройка номеров быстрого набора

1. В режиме ожидания нажмите <**Меню**> → **Телефонная книга**.

Можно также <sup>в</sup> режиме ожидания нажать программную клавишу <**Контакты**>.

- 2. Перейдите к контакту, которому нужно<br>назначить номер.
- 3. Нажмите <**Опции**> → **Добавить в быстрый набор**.
- 4. Выберите номер (при необходимости).
- 5. Выберите цифру, которую нужно назначить (2-9), и нажмите программную клавишу <**Добав.**>.

Контакт будет сохранен для быстрого набора.

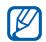

Теперь этот контакт можно вызвать в режиме ожидания, нажимая и удерживая назначенную клавишу быстрого набора.

# <span id="page-36-0"></span>Создание группы контактов

Каждой группе контактов можно назначить мелодию и изображение, которое будет отображаться для всех контактов этой группы, а также отправить сообщение целой группе.

Сначала нужно создать группу:

1. <sup>В</sup> режиме ожидания нажмите <**Меню**> <sup>→</sup> **Телефонная книга**. Можно также <sup>в</sup> режиме ожидания нажать

программную клавишу <**Контакты**>.

- 2. Переместитесь вправо или влево для выбора **Группы**.
- 3. Нажмите <**Опции**> → **Создать группу**.
- Введите название группы и нажмите<br>клавишу [►Ⅱ].
- 5. Выберите новую группу.
- 6. Нажмите <**Опции**> → **Настройки группы**.
- 7. Чтобы установить изображение<br>вызывающего абонента, нажмите [ $\blacktriangleright$ н]  $\rightarrow$ категория изображения  $\rightarrow$  изображение.
- 8. Чтобы назначить мелодию вызова для группы, выберите и нажмите  $[\blacktriangleright \parallel] \rightarrow$  категория мелодии → мелодия.
- 9. Нажмите клавишу <**Опции**> → **Соxранить**.

# <span id="page-37-0"></span>Дополнительные функции сообщений

Ознакомьтесь, как создавать шаблоны и использовать их для новых сообщений.

## <span id="page-37-3"></span>Создание шаблона сообщения

- 1. В режиме ожидания нажмите <**Меню**> → **Сообщения** → **Шаблоны** → **Шаблоны SMS**.
- 2. Выберите пустую ячейку, чтобы открыть окно нового шаблона.
- 3. Введите текст и нажмите клавишу [ $\blacktriangleright$ ), чтобы сохранить шаблон.

# <span id="page-37-1"></span>Создание шаблона MMS

- 1. В режиме ожидания нажмите <**Меню**> → **Сообщения** → **Шаблоны** → **Шаблоны MMS**.
- 2. Нажмите <**Опции**> → **Создать**, чтобы открыть окно нового шаблона.
- 3. Создайте сообщение MMS, содержащее тему и необходимое вложение, чтобы использовать его в качестве шаблона.  $\blacktriangleright$  стр[. 23](#page-26-1)
- 4. Для сохранения шаблона нажмите <**Опции**> → **Сохранить в** → **Шаблоны**.

## <span id="page-37-2"></span>Вставка текстовых шаблонов в новые сообщения

- 1. Чтобы создать новое сообщение, нажмите <**Меню**> → **Сообщения** → **Создать** → тип сообщения.
- 2. В текстовом поле нажмите <**Опции**> → **Добавить** → **Шаблоны** → шаблон.

## Создание сообщения из шаблона мультимедиа

- 1. В режиме ожидания нажмите <**Меню**> → **Сообщения** → **Шаблоны** → **Шаблоны MMS**.
- 2. Перейдите к нужному шаблону и нажмите <**Опции**> → **Редактировать**. Шаблон будет открыт в качестве нового сообщения мультимедиа.

# <span id="page-38-0"></span>Дополнительные музыкальные функции

Узнайте, как подготавливать музыкальные файлы, сохранять списки воспроизведения и сохранять радиостанции.

## <span id="page-38-3"></span><span id="page-38-1"></span>Копирование музыкальных файлов с помощью программы Samsung PC Studio

1. В режиме ожидания нажмите <**Меню**> → **Настройки** → **Подключение к ПК** → **Samsung PC studio**.

- 2. Используя дополнительный кабель для передачи данных, подключите многофункциональный разъем телефона к ПК.
- 3. Запустите программу Samsung PC Studio <sup>и</sup> скопируйте файлы <sup>с</sup> компьютера на телефон. Для получения дополнительной информации см. справку Samsung PC Studio.

#### <span id="page-38-2"></span>Копирование музыкальных файлов на карту памяти

- 1. Установите карту памяти.
- 2. <sup>В</sup> режиме ожидания нажмите <**Меню**<sup>&</sup>gt; <sup>→</sup> **Настройки** <sup>→</sup> **Подключение <sup>к</sup> ПК** <sup>→</sup> **Съемный диск**.
- 3. Используя дополнительный кабель для передачи данных, подключите многофункциональный разъем телефона к ПК. При подключении на ПК появится всплывающее окно.
- 4. Выберите **Открыть папку для просмотра файлов** в окне на ПК.
- 5. Скопируйте файлы с компьютера на карту памяти.

#### <span id="page-39-2"></span><span id="page-39-0"></span>Синхронизация телефона с Windows Media Player

- 1. Установите карту памяти.
- 2. В режиме ожидания нажмите <**Меню**> → **Настройки** → **Подключение к ПК** → **Синхронизация Windows Media**.
- 3. Используя дополнительный кабель для передачи данных, подключите<br>многофункциональный разъем телефона к ПК с установленной программой Windows Media. При подключении на ПК появится всплывающее окно.
- 4. Выберите клавишу **Синхронизировать файлы мультимедиа <sup>с</sup> устройством** в окне на ПК.
- 5. Отредактируйте или введите новое имя телефона (при необходимости) и нажмите программную клавишу **Готово**.
- 6. Выберите и перетащите нужные файлы в список синхронизации.
- 7. Нажмите клавишу **Начать синхронизацию**.

## <span id="page-39-4"></span><span id="page-39-3"></span>Создание списка воспроизведения

- 1. Установите карту памяти.
- 2. В режиме ожидания нажмите клавишу [ $\circ$ ].
- 3. Нажмите <**Опции**> <sup>→</sup> **Открыть список воспроизведения** <sup>→</sup> **Все** <sup>→</sup> **Списки воспроизведения**.
- 4. Нажмите <**Опции**> → **Создать список воспроизведения**.
- 5. Введите название нового списка воспроизведения и нажмите клавишу [>II].
- 6. Выберите новый список воспроизведения.
- 7. Нажмите <**Опции**> → **Добавить** → **Файлы**.
- 8. Выберите файлы, которые необходимо включить, и нажмите программную клавишу <**Добав.**>.

## <span id="page-39-1"></span>Изменение параметров MP3-плеера

Узнайте, как настроить параметры воспроизведения и звука MP3-плеера.

1. В режиме ожидания нажмите клавишу [ $\odot$ ].

36

- 2. Нажмите клавишу <**Опции**> → **Настройки**.
- 3. Измените параметры MP3-плеера необходимым образом.
- 4. Нажмите программную клавишу <**Соxран.**>.

### Запись песен с FM-радио

- 1. Подключите к многофункциональному разъему телефона прилагаемую гарнитуру.
- 2. <sup>В</sup> режиме ожидания нажмите <**Меню**> <sup>→</sup> **FM-радио**.
- 3. Чтобы запустить FM-радио, нажмите<br>клавишу [▶Ⅱ].
- 4. Для начала записи нажмите <**Опции**> <sup>→</sup> **Записать**.
- 5. Для завершения записи нажмите клавишу [ **≽н] или <Стоп>**. Музыкальный файл будет<br>сохранен в **Радиозаписи** (нажмите сохранен <sup>в</sup> **Радиозаписи** (нажмите <sup>&</sup>lt;**Меню**> <sup>→</sup> **Мои файлы** <sup>→</sup> **Музыка**).

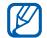

Предусмотрена только голосовая запись. о прослушиваемой песне. Качество записи будет намного ниже, чем у цифровых устройств.

#### <span id="page-40-1"></span>Автоматическое сохранение радиостанций

- 1. Подключите к многофункциональному разъему телефона прилагаемую гарнитуру.
- 2. В режиме ожидания нажмите <**Меню**> → **FM-радио**.
- 3. Чтобы запустить FM-радио, нажмите клавишу [ • II].
- 4. Нажмите <**Опции**> → **Автонастройка**.
- 5. Нажмите клавишу <**Да**> для подтверждения (если требуется). После этого начнется автоматический поиск и сохранение доступных радиостанций.

### <span id="page-40-2"></span><span id="page-40-0"></span>Поиск информации о музыкальных произведениях

Узнайте, как получить доступ к интерактивной музыкальной службе и информацию

1. В режиме ожидания нажмите <**Меню**> → **Музыка** → **Распознавание музыки** → **Распознавание музыки**.

Телефон установит соединение с сервером.

2. После того как телефон будет зарегистрирован, нажмите программную клавишу <**Запись**> для записи отрывка из нужного произведения.

> Некоторые поставщики услуг не поддерживают данную функцию, также в базе данных может не быть информации о том или ином произведении.

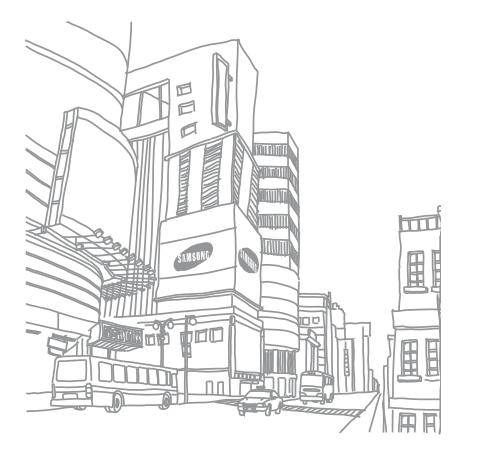

 $\mathbb{Z}$ 

# <span id="page-42-0"></span>Инструменты и дополнительные приложения

Из этого раздела вы узнаете об использовании инструментов и дополнительных приложений мобильного телефона.

# <span id="page-42-1"></span>Использование беспроводной функции Bluetooth

Ознакомьтесь с возможностью подключения телефона к другим беспроводным устройствам для обмена данными и использованием функции громкой связи.

## <span id="page-42-2"></span>Включение беспроводной функции **Bluetooth**

- 1. <sup>В</sup> режиме ожидания нажмите <**Меню**<sup>&</sup>gt; <sup>→</sup> **Приложения** <sup>→</sup> **Bluetooth** <sup>→</sup> **Активация** <sup>→</sup> **Включено**.
- 2. Чтобы позволить другим устройствам обнаружить телефон, выберите **Видимость телефона** → **Включено**.

### Поиск и соединение с устройствами, поддерживающими Bluetooth

- 1. В режиме ожидания нажмите <**Меню**> → **Приложения** → **Bluetooth** → **Мои устройства** → **Новый поиск**.
- 2. Выберите устройство <sup>и</sup> нажмите программную клавишу <**Выбор**>.

3. Введите PIN-код Bluetooth телефона или другого устройства (при его наличии) и нажмите программную клавишу <**Да**>. Процесс установки соединения будет завершен, когда владелец другого устройства введет тот же код или согласится установить соединение.

# <span id="page-43-2"></span>Отправка данных с помощью беспроводной функции Bluetooth<br>1. Выберите файл или элемент одного из

- приложений телефона, который необходимо отправить.
- 2. Нажмите <**Опции**> → **Отправить визитку через** или **Отправить по** → **Bluetooth** (при передаче контактных данных укажите необходимые данные).

#### <span id="page-43-3"></span><span id="page-43-1"></span>Получение данных с помощью беспроводной функции Bluetooth

40 1. Введите PIN-код беспроводного устройства Bluetooth <sup>и</sup> нажмите программную клавишу <sup>&</sup>lt;**Да**> (если требуется). 2. Нажмите <**Да**>, чтобы разрешить прием данных с устройства (если требуется).

## <span id="page-43-4"></span><span id="page-43-0"></span>Активация и отправка экстренного сообщения

При возникновении чрезвычайной ситуации вы можете отправить экстренное сообщение о помощи.

- 1. <sup>В</sup> режиме ожидания нажмите <**Меню**> <sup>→</sup> **Сообщения** <sup>→</sup> **Экстренные сообщения** <sup>→</sup> **Настройки отправки**.
- 2. Переместитесь вправо или влево для выбора **Включено**.
- 3. Перейдите вниз и нажмите клавишу [ чтобы открыть список получателей.
- 4. Нажмите клавишу [ 11 ], чтобы открыть список контактов.
- Перейдите к контакту и нажмите клавишу [▶Ⅱ].
- 6. Выберите номер (при необходимости).
- 7. После выбора контактов нажмите программную клавишу <**Добав.**>, чтобы вернуться в список получателей.
- 8. Нажмите <**Опции**> → **Соxранить**, чтобы сохранить получателей.
- 9. Перейдите вниз <sup>и</sup> выберите количество повторов отправки экстренных сообщений.

10.Нажмите <**Соxран.**> → <**Да**>.

Для отправки экстренного сообщения необходимо заблокировать клавиатуру. Нажмите клавишу регулировки громкости 4 раза.

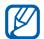

<span id="page-44-1"></span>После отправки экстренного сообщения функции телефона будут неактивны, для активации нажмите клавишу [  $\sim$  ].

# <span id="page-44-0"></span>Активация функции оповещения о смене SIM

При обнаружении телефоном новой SIM-карты автоматически отправляет контактный номер двум заданным получателям. Благодаря этой функции можно найти и вернуть телефон. Чтобы активировать функцию оповещения о смене SIM-карты:

- 1. В режиме ожидания нажмите <**Меню**> → **Настройки** → **Безопасность** → **Оповещение о смене SIM**.
- 2. Введите свой пароль и нажмите программную клавишу <**Да**>.
- 3. Переместитесь вправо или влево для выбора **Включено**.
- 4. Перейдите вниз и нажмите клавишу [ $\blacktriangleright$ ), чтобы открыть список получателей.
- 5. Нажмите клавишу [►II], чтобы открыть список контактов.
- Перейдите к контакту и нажмите клавишу [▶ ].
- 7. Выберите номер (при необходимости).
- 8. После выбора контактов нажмите программную клавишу <**Добав.**>, чтобы вернуться в список получателей.
- 9. Нажмите <**Опции**> → **Соxранить**, чтобы сохранить получателей.
- 10. Перейдите вниз и введите имя отправителя.
- 11. Нажмите <**Опции**> → **Соxранить** → <**Принять**>.

## <span id="page-45-0"></span>Запись и воспроизведение голосовых напоминаний

Ознакомьтесь, как работать с диктофоном телефона.

#### <span id="page-45-3"></span>Запись голосового напоминания

- 1. В режиме ожидания нажмите <**Меню**> → **Приложения** → **Диктофон**.
- 2. Чтобы начать запись, нажмите клавишу [▶ ].
- 3. Произнесите напоминание в микрофон устройства.
- 4. По окончании нажмите клавишу перемещения «Вниз».

### <span id="page-45-2"></span>Воспроизведение голосового напоминания

- 1. На экране диктофона нажмите <**Опции**> → **Список записей**.
- 2. Выберите файл.

3. Управление воспроизведением производится с помощью следующих клавиш.

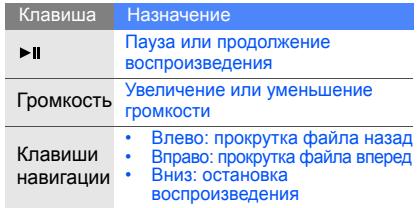

# <span id="page-45-4"></span><span id="page-45-1"></span>Редактирование изображений

В этом разделе описывается редактирование изображений и применение игровых эффектов.

# <span id="page-45-5"></span>Применение эффектов для изображений

1. В режиме ожидания нажмите <**Меню**> → **Приложения** → **Фоторедактор**.

- 2. Нажмите <**Опции**> → **Новое фото** → **Открыть** или **Сделать фото**.
- 3. Выберите изображение или сделайте новое фото.
- 4. Нажмите <**Опции**> → **Эффекты** → требуемый эффект.
- 5. Выберите любой эффект и нажмите <**Готово**>. Для некоторых эффектов необходимо изменить уровень.<br>Для придания эффекта размытости части

изображения переместите или измените размеры рамки и нажмите <**Опции**> → **Выполнено**.

- 6. Завершив добавление эффектов, нажмите <sup>&</sup>lt;**Опции**> <sup>→</sup> **Сохранить как** <sup>→</sup> <**Да**>.
- 7. Введите новое имя файла для изображения и нажмите <**Опции**> → **Соxранить**.

# <span id="page-46-0"></span>Обработка изображения

1. В режиме ожидания нажмите <**Меню**> → **Приложения** → **Фоторедактор**.

- 2. Нажмите <**Опции**> → **Новое фото** → **Открыть** или **Сделать фото**.
- 3. Выберите изображение или сделайте новое фото.
- 4. Нажмите <**Опции**> → **Настроить** → параметр настройки (яркость, контраст или цвет). Для автоматической настройки изображения нажмите клавишу **Автоуровень**.
- 5. Настройте изображение и нажмите программную клавишу <**Готово**>.
- 6. Завершив настройку, нажмите <**Опции**> <sup>→</sup> **Сохранить как** <sup>→</sup> <**Да**>.
- 7. Введите новое имя файла для изображения и нажмите <**Опции**> → **Соxранить**.

# <span id="page-46-1"></span>Преобразование изображения

- 1. <sup>В</sup> режиме ожидания нажмите <**Меню**> <sup>→</sup> **Приложения** <sup>→</sup> **Фоторедактор**.
- 2. Нажмите <**Опции**> → **Новое фото** → **Открыть** или **Сделать фото**.
- Выберите изображение или сделайте<br>новое фото.
- 4. Нажмите <**Опции**> → **Трансформация** → **Изменить размер**, **Повернуть** или **Отразить**.
- 5. Поверните или отобразите фото <sup>и</sup> нажмите программную клавишу <**Готово**>.

Для изменения размеров изображения выберите размер <sup>→</sup> <**Да**> <sup>и</sup> сразу перейдите <sup>к</sup> шагу 7.

- 6. Установив нужные размеры, нажмите <sup>&</sup>lt;**Опции**> <sup>→</sup> **Сохранить как** <sup>→</sup> <**Да**>.
- 7. Введите новое имя файла для изображения <sup>и</sup> нажмите <**Опции**> <sup>→</sup> **Соxранить**.

# <span id="page-47-1"></span>Обрезка изображения

- 1. В режиме ожидания нажмите <**Меню**> → **Приложения** → **Фоторедактор**.
- 2. Нажмите <**Опции**> → **Новое фото** → **Открыть** или **Сделать фото**.
- 3. Выберите изображение или сделайте новое фото.
- 44 4. Нажмите <**Опции**> → **Копировать фрагмент**.
- 5. С помощью рамки выберите нужную область и нажмите <**Опции**> → **Выполнено**. Для изменения размера или формы рамки нажмите <**Опции**> → **Изменить размер** или **Контур**.
- 6. После завершения обрезки нажмите <**Опции**> → **Выполнено**.
- 7. Нажмите <**Опции**> → **Сохранить как** → <**Да**>.
- 8. Введите новое имя файла для изображения и нажмите <**Опции**> → **Соxранить**.

## <span id="page-47-0"></span>Вставка элементов оформления

- 1. В режиме ожидания нажмите <**Меню**> → **Приложения** → **Фоторедактор**.
- 2. Нажмите <**Опции**> → **Новое фото** → **Открыть** или **Сделать фото**.
- 3. Выберите изображение или сделайте новое фото.
- 4. Нажмите <**Опции**> → **Добавить** → элемент оформления (рамка, изображение, коллекция картинок, смайлы или текст).
- 5. Выберите элемент оформления или введите текст.
- 6. При необходимости переместите добавленное изображение.

Для изменения размеров и перемещения добавленного изображения, нажмите <**Опции**> → **Изменить размер** или **Повернуть**.

- 7. Нажмите программную клавишу <**Готово**> или <**Опции**> → **Выполнено**.
- 8. Закончив добавление элементов оформления, нажмите <**Опции**> → **Сохранить как** → <**Да**>.
- 9. Введите новое имя файла для изображения и нажмите <**Опции**> → **Соxранить**.

# <span id="page-48-0"></span>Java-игры и приложения

В данном разделе описано использование игр и приложений передовой технологии Java.

# <span id="page-48-2"></span>Игры

- 1. В режиме ожидания нажмите <**Меню**> → **Приложения** → **Игры и приложения**.
- 2. Выберите игру в списке игр и следуйте появляющимся на экране инструкциям.

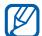

Игры, доступные для пользователя, могут различаться в зависимости от оператора мобильной связи и страны. Кроме того, могут различаться управление и параметры игр.

# <span id="page-48-1"></span>Запуск приложений

- 1. В режиме ожидания нажмите <**Меню**> → **Приложения** → **Игры и приложения** → приложение.
- 2. Нажмите программную клавишу <**Опции**>, чтобы получить доступ к списку опций и настроек приложения.

# <span id="page-49-0"></span>Просмотр мирового времени

В данном разделе описан способ просмотра времени в других городах, а также способ установки отображения мирового времени на экране телефона.

### <span id="page-49-2"></span>Просмотр мирового времени

- 1. В режиме ожидания нажмите <**Меню**> → **Приложения** → **Мировое время**.
- 2. Перейдите к центральным часам.
- 3. Переместитесь вправо или влево для выбора часового пояса.
- 4. Перейдите к нижним часам.
- 5. Переместитесь вправо или влево для выбора часового пояса.
- 6. Нажмите [ $\blacktriangleright$ ], чтобы сохранить параметры мирового времени.

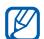

• Чтобы установить летнее время, нажмите 5. Нажмите программную клавишу <**Сохран.>.**<br><Опции> → Применить летнее время → солненить по такимите программную клавишу <**Сохран.>.**<br>часовые пояса

## <span id="page-49-1"></span>Добавление мирового времени на дисплей

В режиме отображения двойных часов на дисплее телефона можно просматривать время в двух различных часовых поясах одновременно.

После создания мирового времени:

- 1. В режиме ожидания нажмите <**Меню**> → **Приложения** → **Мировое время**.
- 2. Перейдите к значению мирового времени, которое необходимо установить, и нажмите <**Опции**> → **Установить как вторые часы**.
- 3. Нажмите <**Опции**> → **Вид часов**.
- 4. Переместитесь вправо или влево для выбора **Двойные**.
- 

# <span id="page-50-0"></span>Установка и использование сигналов

В данном разделе описаны установка и управление сигналами для важных событий.

# <span id="page-50-4"></span>Установка нового сигнала

- 1. В режиме ожидания нажмите <**Меню**> → **Будильник**.
- 2. Перейдите к свободной ячейке сигнала и нажмите клавишу [► | ].
- 3. Установите свойства сигнала. Для проигрывания сигнала может быть установлено FM-радио или один из звуковых сигналов.
- 4. Нажмите программную клавишу <**Соxран.**> или <**Опции**> → **Соxранить**.

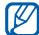

Функция автоматического включения позволяет автоматически включать и активировать звуковые сигналы в указанное время при выключенном телефоне.

# <span id="page-50-2"></span><span id="page-50-1"></span>Остановка сигнала

Во время подачи сигнала

- Нажмите программную клавишу <**Да**> или любую клавишу для отключения сигнала без повтора.
- Нажмите программную клавишу <**Да**>, чтобы остановить сигнал с повтором или <**Пауза**> или любую клавишу, чтобы отключить сигнал на время повтора.

# <span id="page-50-3"></span>Отключение сигнала

- 1. В режиме ожидания нажмите <**Меню**> → **Будильник**.
- 2. Перейдите к сигналу, который необходимо отключить, и нажмите клавишу [ ].
- 3. Если необходимо, перейдите ниже.
- 4. Переместитесь вправо или влево для выбора **Выключено**.
- 5. Нажмите программную клавишу <**Соxран.**>.

# <span id="page-51-8"></span><span id="page-51-0"></span>Использование калькулятора

- 1. В режиме ожидания нажмите <**Меню**> → **Приложения** → **Калькулятор**.
- 2. С помощью соответствующих клавиш на дисплее калькулятора можно выполнять основные математические операции.

# <span id="page-51-9"></span><span id="page-51-1"></span>Конвертирование валют и единиц измерения

- 1. В режиме ожидания <**Меню**> → **Приложения** → **Конвертер** → тип преобразования.
- 2. Введите валюту или единицы измерения в соответствующие поля.

# <span id="page-51-12"></span><span id="page-51-11"></span><span id="page-51-7"></span><span id="page-51-4"></span><span id="page-51-2"></span>Установкатаймера обратного отчета времени

- 1. В режиме ожидания нажмите <**Меню**> → **Приложения** → **Таймер**.
- 2. Нажмите программную клавишу <**Установ.**>.
- 3. Введите часы или минуты, чтобы начать обратный отсчет, и нажмите программную клавишу <**Да**>.
- <span id="page-51-5"></span>4. Нажмите клавишу [• II], чтобы начать или приостановить отсчет.
- 5. По истечении времени нажмите программную клавишу <**Да**>, чтобы отключить сигнал.

# <span id="page-51-10"></span><span id="page-51-6"></span><span id="page-51-3"></span>Использование секундомера

- 1. <sup>В</sup> режиме ожидания нажмите <**Меню**> <sup>→</sup> **Приложения** <sup>→</sup> **Секундомер**.
- 2. Нажмите клавишу [▶ ], чтобы начать отсчет времени.
- 3. Завершив операцию, нажмите программную клавишу <**Стоп**>.

4. Нажмите программную клавишу <**Сброс**>, чтобы сбросить время.

#### <span id="page-52-7"></span><span id="page-52-4"></span><span id="page-52-3"></span><span id="page-52-0"></span>Создание нового задания

- 1. В режиме ожидания нажмите <**Меню**> → **Приложения** → **Задача**.
- 2. Нажмите программную клавишу <**Создать**>.
- 3. Введите информацию о задании.
- 4. Нажмите программную клавишу <**Соxран.**> или <**Опции**> → **Соxранить**.

## <span id="page-52-8"></span><span id="page-52-1"></span>Создание текстовой заметки

- 1. В режиме ожидания нажмите <**Меню**> → **Приложения** → **Заметки**.
- 2. Нажмите программную клавишу <**Создать**>.
- 3. Введите текст напоминания.
- 4. Нажмите <**Опции**> → **Соxранить**.

# <span id="page-52-5"></span><span id="page-52-2"></span>Использование календаря

В данном разделе описано изменение вида календаря и создание событий.

## Изменение вида календаря

- 1. В режиме ожидания нажмите <**Меню**> → **Календарь**.
- 2. Нажмите <**Опции**> → **Вид** → **День** или **Неделя**.

# <span id="page-52-6"></span>Создание события

- 1. В режиме ожидания нажмите <**Меню**> → **Календарь**.
- 2. Нажмите <**Опции**> → **Создать** → тип события.
- 3. Укажите необходимые данные о событии.
- 4. Нажмите клавишу <**Соxран.**> или <**Опции**> → **Соxранить**.

# <span id="page-53-0"></span>Устранение неполадок

В случае неполадок с устройством перед обращением в сервисную службу попробуйте выполнить следующие действия.

При использовании телефона могут отображаться следующие сообщения.

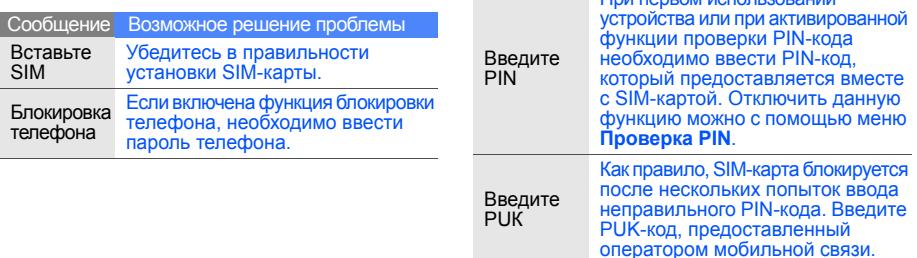

При первом использовании

Сообщение Возможное решение проблемы

#### На экране телефона отобразится «Ошибка сети» или «Нет сети».

- При нахождении в зонах со слабыми сигналами прием сигнала может прекратиться. Перейдите в другое место и попробуйте выполнить вызов еще раз.
- Вы не можете получить доступ к услугам, не входящим в список услуг оператора. Дополнительную информацию можно получить у поставщика услуг.

#### Введенный номер не вызывается.

- $V$ белитесь, что нажата клавиша вызова: [ $\lceil \cdot \rceil$ .]
- Убедитесь, что телефон подключен к правильной сети.
- Проверьте, не активирована ли функция запрета вызова для данного номера телефона.

#### До вас не могут дозвониться.

- Убедитесь, что ваш мобильный телефон включен.
- Убедитесь, что телефон подключен к правильной сети.
- Проверьте, не активирована ли функция запрета вызова для данного номера телефона.

#### Собеседник вас не слышит.

- Проверьте, не перекрыт ли доступ к встроенному микрофону.
- Убедитесь, что микрофон находится достаточно близко к губам.
- При использовании телефонной гарнитуры проверьте правильность соединения.

#### Телефон подает звуковые сигналы, и мигает значок аккумулятора.

Аккумулятор разряжен. Замените или зарядите аккумулятор, чтобы продолжить использование телефона.

#### Низкое качество звука при разговоре.

- Убедитесь, что доступ к внутренней антенне устройства не перекрыт.
- При нахождении в зонах со слабыми сигналами приемсигналаможет прекратиться. Перейдите в другое место и попробуйте выполнить вызов еще раз.

#### Выбранный номер из списка контактов не вызывается.

- Убедитесь, что в сведениях о данном контакте хранится правильный номер.
- При необходимости введите и сохраните номер заново.

#### Аккумулятор не заряжается как следует, или телефон иногда выключается.

- На полюса аккумуляторной батареи могла попасть грязь. Протрите оба позолоченных контакта чистой, мягкой тканью и попытайтесь зарядить аккумулятор снова.
- Если аккумулятор не заряжается до конца, утилизируйте старый аккумулятор в соответствии с правилами и замените его новым.

#### Телефон нагревается.

Возможно, вы используете несколько приложений одновременно, устройству не хватает энергии и оно нагревается.

Это нормальная ситуация, которая никак не скажется на сроке службы или производительности вашего устройства.

# <span id="page-56-0"></span>Алфавитный указатель

#### **Bluetooth**

включение, [39](#page-42-2) передача данных, [40](#page-43-2) прием данных, [40](#page-43-3)

#### FM-радио

прослушивание, [26](#page-29-1) сохранение радиостанции, [37](#page-40-1)

#### Java

доступ к пр[иложениям](#page-48-2), [45](#page-48-1) запуск игр, 45

#### MMS-сообщения

см. [сообщения](#page-26-2)

#### MP3-плеер

настройка, [36](#page-39-1) прослушивание [музыки](#page-39-2), [27](#page-30-0) синхронизация, 36

создание списка воспроизведения, [36](#page-39-3) Samsung [PC Studio](#page-18-3) [35](#page-38-3) SIM-карта 15 SMS сообщения, [23](#page-26-3)

#### аккумулятор

зарядка, [17](#page-20-1) индикатор [разрядки](#page-18-4), [17](#page-20-2) установка, 15 быстрый доступ [21](#page-24-0) [блокировка](#page-25-1)<br>см. блокировка телефона блокировка телефона [22](#page-25-1) браузер см. веб-[браузер](#page-31-2)

#### вызовы

вызов пр[опущенных](#page-33-2) звонков, 30 дополнит[ельные](#page-33-3) функции, 30 из телефонной книги, [32](#page-35-1) извлечение удерживаемого вызова, [31](#page-34-0) конференц-связь, [31](#page-34-1) междуна[родные](#page-35-2) номера, 32 основные функции, [22](#page-25-2) ответ на [дополнительные](#page-34-2) вызовы, 31 ответить, [22](#page-25-3) последние набранные, [30](#page-33-4) просмотр пропущенных, [30](#page-33-2)

#### совершение дополнит[ельных](#page-34-3) вызовов, 31 совершить, [22](#page-25-4) удержание, [31](#page-34-4)

#### веб-браузер

добавление закладок, [29](#page-32-0) запуск дом[ашней](#page-31-3) страницы, 28

#### видео

просмотр, [26](#page-29-2) съемка, [26](#page-29-3)

визитки [32](#page-35-3)

#### голосовые напоминания

воспрои[зведение](#page-45-3), [42](#page-45-2) запись, 42

#### громкость

громкость вызова, [22](#page-25-5) клавиша громкости сигналов клавиатуры, [20](#page-23-2)

#### задание

см. [инструменты](#page-52-3), задание звуки клавиш [20](#page-23-3)

Интернет см. веб-[браузер](#page-31-2)

# изображение вставка элементов

оформления, [44](#page-47-0)

#### изображения [42](#page-45-4)

настройка, [43](#page-46-0) обрезка, [44](#page-47-1) преобразование, [43](#page-46-1) применение эффектов, [42](#page-45-5)

#### инструменты

будильник, [47](#page-50-1) задание, [49](#page-52-4) калькулятор, [48](#page-51-4) календарь, [49](#page-52-5) конвертер, [48](#page-51-5) секундомер, [48](#page-51-6)

таймер о[братного](#page-51-7) отсчета времени, 48 фоторедактор, [42](#page-45-4)

#### калькулятор

см. [инструменты](#page-51-8), калькулятор

#### календарь

см. [инструменты](#page-52-5), календарь карта памяти [18](#page-21-1) клавиши быстрого вызова см. [быстрый](#page-24-0) доступ

#### конвертер

см. [инструменты](#page-51-9), конвертер

#### контакты

добавление, [25](#page-28-3) поиск, [25](#page-28-4) создание групп, [33](#page-36-0)

f

#### конференц-связь

см. вызовы, [конференц](#page-34-5)-связь

мелодия [20](#page-23-4)

#### мировое время

настройка отоб[ражения](#page-49-1) двойных часов, 46 просмотр, [46](#page-49-2)

#### напоминание

см. текстовое или голосовое [напоминание](#page-52-6)

#### обои [21](#page-24-1)

оповещение о смене SIM [41](#page-44-1) проигрыватель [Window Media](#page-39-4)  Player 36

профиль «Автономный» [19](#page-22-3) профиль «Без звука» [20](#page-23-5)

[радио](#page-29-4)<br>см. FM-радио

распознавание музыки [37](#page-40-2)

#### секундомер

см. [инструменты](#page-51-10), секундомер

#### сигналы

остановка, [47](#page-50-2) отключение, [47](#page-50-3) создание, [47](#page-50-4)

#### сообщения

отправить MMS, [23](#page-26-4) отправить SMS, [23](#page-26-3) отправить [сообщение](#page-26-5) эл. почты, 23 просмотр MMS, [24](#page-27-0) просмотр текста, [24](#page-27-1) просмотр эл. почты, [24](#page-27-2) таймер

#### см. [инструменты](#page-51-11), таймер

таймер обратного отсчета времени

см. [инструменты](#page-51-12), таймер

текст ввод, [23](#page-26-6) создание заданий, [49](#page-52-7) создание напоминаний, [49](#page-52-8)

#### телефонная гарнитура [22](#page-25-6)

#### фотографии

просмотр, [26](#page-29-5) съемка, [25](#page-28-5)

#### шаблоны

MMS, [34](#page-37-1) вставка, [34](#page-37-2) текст, [34](#page-37-3)

#### экстренные сообщения [40](#page-43-4)

#### **Мобильный телефон**

**Samsung SGH-J770**

Данный товар предназначен для работы в качестве абонентской радиостанции носимой

#### **в стандарте:**

GSM-900/1800 Размеры (В/Ш/Г): 98.5x48.6x14.8MM

#### **Вес:**

99 г.

#### **1 Аккумулятор\*:**

Стандартный. Li-Ion, 880 mAh до 250 часов в режиме ожидания, до 3 часов в режиме разговора.

Срок службы товара: 3 года.

#### **Основные потребительские характеристики:**

- 3 рабочих диапазона (GSM900/1800/1900).
- Графический TFT-дисплей 262144 цветов (176x220 пикселей)
- 2,0 Мпикс камера, запись видеороликов. ⋟
- Фотоопределитель номера.
- 64-инструментальная полифония звонка. Þ
- FM-радио с возможностью записи, MP3-плеер.
- $\blacktriangleright$  Слот для карт памяти microSD.
- Доступ в интернет (WAP 2.0).
- Мультимедийные сообщения (MMS).
- GRPS/EDGE.
- Органайзер (календарь, список дел, будильник, секундомер, мировое время, Þ калькулятор).
- Встроенный E-mail клиент (POP3/SMTP/IMAP).
- Совместимость с V-Card, V-Calendar (MS Outlook).
- Виброзвонок, Автодозвон.
- ۶ Телефонная книга 1000 номеров.
- Bluetooth 2.0 / USB 2.0

\* Время работы аккумулятора зависит от конфигурации сотовой сети,

расстояния до базовой станции, типа SIM-карты, рельефа местности и т.п.

#### **ДЕКЛАРАЦИЯ О СООТВЕТСТВИИ** Абонентская радиостанция носимая стандарта GSM 900/1800

**SGH-J770** производства фирмы **Samsung Electronics Co., Ltd. соответствует**

«Правилам применения абонентских станций (абонентских радиостанций) сетей подвижной радиотелефонный связи стандарта GSM 900/1800»

Дата принятия декларации:

Декларация действительна до:

Орган, осуществивший регистрацию декларации

Регистрационный номер:

#### **ИНФОРМАЦИЯ О СЕРТИФИКАЦИИ ПРОДУКЦИИ**

Абонентская радиостанция носимая стандарта GSM 900/1800 **SGH-J770** производства фирмы **Samsung Electronics Co., Ltd.** сертифицирована органом по сертификации "НИИ-ТЕСТ"

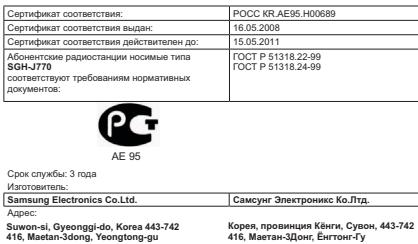

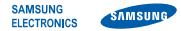

### **Декларация соответствия (R&TTE)**

*Компания,* **Samsung Electronics**

*подтверждает, что данный*

#### мобильный телефон GSM: SGH-J770

**к которому относится настоящая декларация, соответствует указанным ниже стандартам и нормативным документам.**

- SAFETY EN 60950- 1 : 2001 +A11:2004 EMC EN 301 489- 01 V1.5.1 (11-2004) EN 301 489- 07 V1.2.1 (08-2002) EN 301 489- 17 V1.2.1 (08-2002)
- SAR EN 50360 : 2001 EN 62209-1 : 2006
- RADIO EN 301 511 V9.0.2 (03-2003) EN 300 328 V1.7.1 (10-2006)

**Настоящим декларируется, что [были проведены все существенные радиотехнические тесты и что] указанное выше изделие соответствует принципиальным требованиям директивы 1999/5/EC.**

**Процедура подтверждения соответствия, упомянутая в статье 10 и подробно описанная в Приложении [**IV**] директивы 1999/5/EC, проводилась с привлечением следующих организаций:**

**BABT, Balfour House, Churchfield Road, Walton-on-Thames, Surrey, KT12 2TD, UK\* Идентификационный знак: 0168**

**CE0168** 

**Техническая документация хранится в:**

Samsung Electronics QA Lab.

**и предоставляется по запросу.** *(Представитель в ЕС)*

> Samsung Electronics Euro QA Lab. Blackbushe Business Park, Saxony Way, Yateley, Hampshire, GU46 6GG, UK\* 2008.07.10 Yong-Sang Park / S. Manager

 $X$ .  $\sim$  potez

(место и дата выпуска) (фамилия и подпись уполномоченного лица)

\* Не является адресом сервисного центра Samsung. Адреса и номера телефонов сервисного центра Samsung см. в гарантийной карточке или обращайтесь по месту приобретения телефона.

Некоторая информация, приведенная в настоящем руководстве, может не соответствовать функциям вашего телефона, которые зависят от установленного программного обеспечения и вашего оператора мобильной связи. Дизайн, спецификации и другие данные могут изменяться без предварительного уведомления.

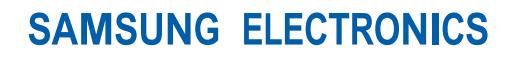

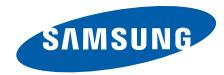

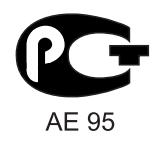

World Wide Web http://www.samsungmobile.ru

Printed in Korea Code No.: GH68-20088A Russian. 08/2008. Rev. 1.0